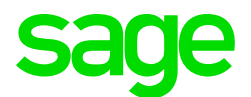

#### Sage CRM 2019 R1 Release Notes

Updated: February 2019

© 2019, The Sage Group plc or its licensors. All rights reserved. Sage, Sage logos, and Sage product and service names mentioned herein are the trademarks of The Sage Group plc or its licensors. All other trademarks are the property of their respective owners.

# **Contents**

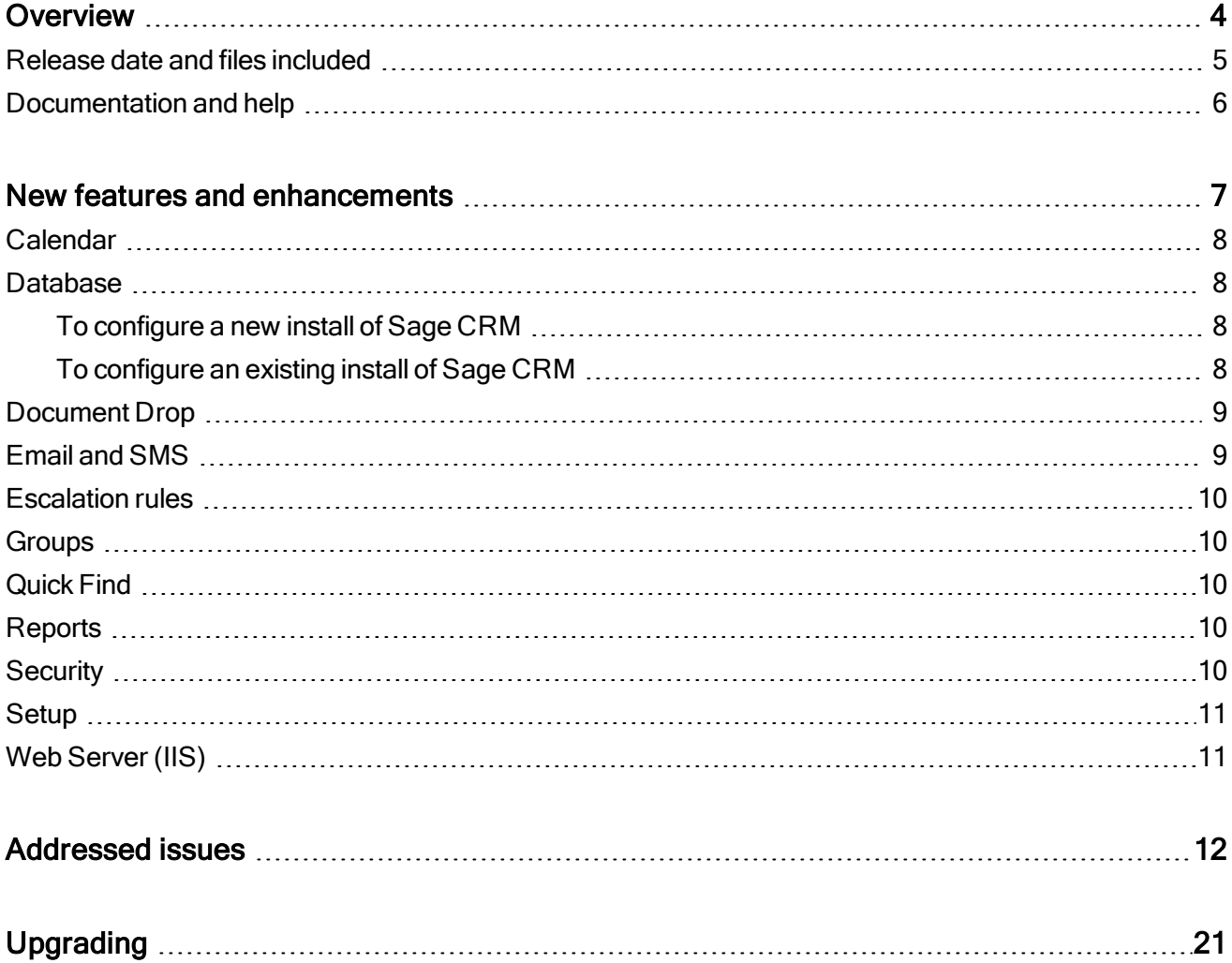

### <span id="page-3-0"></span>Overview

This document provides information about the new features and enhancements implemented, issues addressed, and issues known to exist (if any) in the Sage CRM 2019 R1 release. It is intended for Sage OpCos, Sage CRM partners, and Sage CRM customers.

While this document refers to Sage CRM, regional products may use different brand names.

Depending on the region you are in, you can obtain license keys for Sage CRM 2019 R1 to install specific product modules such as Sales, Marketing, and Service (or combinations of these modules). For more information on the availability of modules and the configurations available in your region, please contact your local Sage office.

When installing Sage CRM 2019 R1, you can optionally select to send anonymous Sage CRM usage statistics to Sage through Google Analytics. This information will allow Sage to improve the services and software we provide to our customers.

#### <span id="page-4-0"></span>Release date and files included

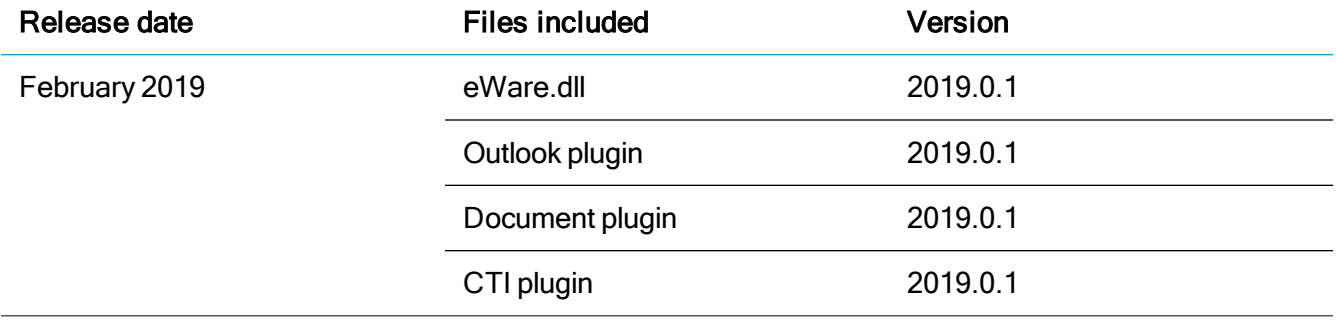

### <span id="page-5-0"></span>Documentation and help

To view context-sensitive help, click the Help button in Sage CRM 2019 R1.

For more information about the software with which Sage CRM 2019 R1 can work and integrate, see the Sage [CRM](http://help.sagecrm.com/) 2019 R1 Software Requirements and Mobile Features guide posted on the Sage CRM Help [Center](http://help.sagecrm.com/).

For online User Help, online System Administrator Help, and all PDF documentation for this release, go to the Sage CRM Help [Center](http://help.sagecrm.com/).

Note: Translated help and guides have been discontinued. Only English documentation is now supplied with Sage CRM.

## <span id="page-6-0"></span>New features and enhancements

Sage CRM 2019 R1 provides new features and enhancements in the following areas:

- [Calendar](#page-7-0)
- [Database](#page-7-1)
- [Document Drop](#page-8-0)
- [Email and SMS](#page-8-1)
- [Escalation rules](#page-9-0)
- [Groups](#page-9-1)
- [Quick Find](#page-9-2)
- [Reports](#page-9-3)
- [Security](#page-9-4)
- [Setup](#page-10-0)
- [Web Server \(IIS\)](#page-10-1)

### <span id="page-7-0"></span>Calendar

View all your tasks and appointments in the calendar (0-170652-ENH). Each Sage CRM user can view a compete list of their tasks and appointments in My CRM | Calendar List. By default, the list isn't filtered and shows all tasks and appointments from the moment when the user was created in Sage CRM.

#### <span id="page-7-1"></span>**Database**

Connect to the database server using its IP address (0-170682-ENH). You can configure a new or existing install of Sage CRM to connect to the database server using its IP address rather than its name in the connection strings. Complete the relevant steps below.

#### <span id="page-7-2"></span>To configure a new install of Sage CRM

- 1. Run the setup.exe file supplied with the installation package and step through the setup wizard.
- 2. On the Database Selection step, select Existing Microsoft SQL Server.
- 3. On the Database Server Login step, enter the database server IP address in the Database Server option.
- <span id="page-7-3"></span>4. Complete the wizard.

#### To configure an existing install of Sage CRM

#### Step 1: Change the administration settings

- 1. Log on to Sage CRM as a system administrator.
- 2. Go to <My Profile> | Administration | System | Database.
- 3. Click Change.
- 4. In the Default Database Server (SQL Server Only) option, replace the database server name with its IP address.
- 5. Click Save.

#### Step 2: Update the database properties files

- 1. Open the Sage CRM installation folder. By default, this is %ProgramFiles(x86)%\Sage\CRM\CRM.
- 2. Locate the following files:
	- tomcat\webapps\crmj\WEB-INF\db.properties
	- tomcat\webapps\crmExchangeSyncEngine\WEB-INF\db.properties
- 3. Open and edit each db.properties file as follows:
	- a. Under the #SQL Server settings element, locate the db.url property.
	- b. In the property value, replace the database server name with its IP address. For example: db.url=jdbc:log4jdbc:sqlserver://10.2.88.5:1433;databaseName=CRM;langua ge=English; where 10.2.88.5 is the database server IP address.
	- c. Save your changes.

#### <span id="page-8-0"></span>Document Drop

Using Document Drop on custom entities (0-165306-ENH). Users accessing Sage CRM with Microsoft Internet Explorer can now use the ActiveX Document Drop plugin to attach documents to custom entity records.

To enable this functionality, a system administrator must set the following fields to Yes:

- **. 1** Administration | E-mail and Documents | Documents & Reports Configuration | Allow ActiveX Document Drop
- <span id="page-8-1"></span>• <User> | User Preferences | Use ActiveX Document Drop on Internet Explorer

#### Email and SMS

File emails with an empty To or From field (0-170336-ENH). Now you can use the Outlook Plugin to file emails whose To and/or From field is empty. Previously an error occurred when a user tried to file such an email.

#### <span id="page-9-0"></span>Escalation rules

Descriptive values in the Updated By field (741-170969-ENH). When an escalation rule updates a record, the Updated By field now shows a descriptive value indicating that the update was performed by the Escalation Service. Previously in this scenario the Updated By field included a non-informative value (for example, -1 or -2).

#### <span id="page-9-1"></span>**Groups**

Extended Info Admin rights (0-170884-ENH. When creating or editing a group, an Info Admin can make that group available to all users: from Available To, select All Users. Previously only System Administrators had the right to make a group available to all users.

### <span id="page-9-2"></span>Quick Find

Quick Find cache and index improvements (0-171108-ENH). Quick Find has been optimized for a scenario where a system administrator adds more entities to the Quick Find index. Now Quick Find immediately includes the newly-added entities in the search index and returns them in search results. Previously Quick Find could return incomplete search results in the described scenario.

#### <span id="page-9-3"></span>**Reports**

<span id="page-9-4"></span>Improvements to the point chart (0-169291-ENH). The chart points have been made larger and now the points are not connected by straight lines.

### **Security**

Increased security for user passwords (720-171099-ENH). Sage CRM 2019 R1 uses the bcrypt algorithm to generate hashes for user passwords. Bcrypt adds a salt (a random string of characters) to each password hash before storing it in the database.

System administrators can change the password hash strength using a new Use Dynamic Password Hash Cost field in Administration | Users | User Configuration. This field can take the following values:

- Yes (default). Enables optimum password hash strength based on the Sage CRM server hardware capabilities. Provides increased security but consumes more system resources because it increases the number of hashing rounds used to generate a password hash.
- No (not recommended). Disables optimum password hash strength. Provides weaker security (less hashing rounds) but frees up system resources. System administrators might want to set this value to speed up the system performance, for example, when there is a high number of simultaneous Sage CRM user logins.

Note: The bcrypt algorithm is applied only when a user password is changed. Existing user passwords are not re-hashed using bcrypt after upgrading Sage CRM.

All password hashes generated using bcrypt are prefixed with double carets ( $\wedge$ ) in the user-password field of the Users database table.

Example:

<span id="page-10-0"></span>^^CEDCGBCEDBDCCEEGGHGHFFECFKGEHGDBGGEPFKDJHDEEEOGKEKGCGIHBHFFDHDDGHECPGHEFGKGCE

### **Setup**

Improved warning about missing objects. Ability to keep upgrade log history (685-171343-ENH). The warning about missing objects has been updated to provide information about missing database tables and views that relate to MailChimp Integration only. Previously the warning listed all missing custom screen objects including those not in use, which caused confusion.

The Setup now appends the \_<timestamp> suffix to the folders containing logs from the previous Sage CRM upgrade. This allows system administrators to maintain the complete upgrade log history. Previously the Setup kept logs for the last upgrade only, older upgrade logs were automatically overwritten.

### <span id="page-10-1"></span>Web Server (IIS)

Extended browser support for the automatic login feature (0-170982-ENH). Authenticated Active Directory users can now access Sage CRM without entering their user name and password when they are using Google Chrome or Mozilla Firefox. Previously automatic login was supported for Microsoft Internet Explorer only.

For more information about setting up automatic login, see "Configuring automatic login" in the System Administrator Help.

## <span id="page-11-0"></span>Addressed issues

This section lists the issues reported by our customers that are addressed in Sage CRM 2019 R1.

Note: After you install Sage CRM 2019 R1, clear the Web browser cache on each user's computer to ensure the Interactive Dashboard works correctly.

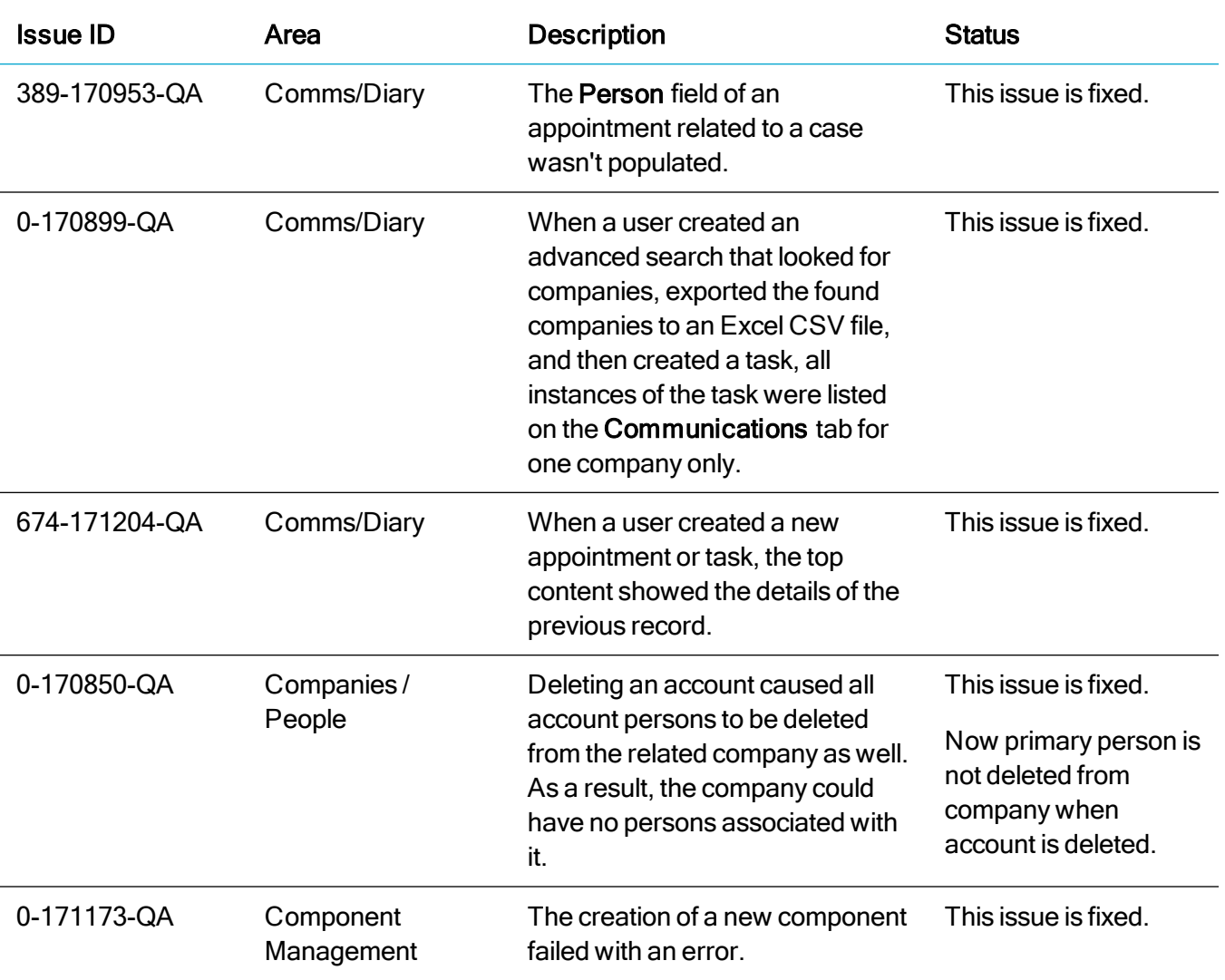

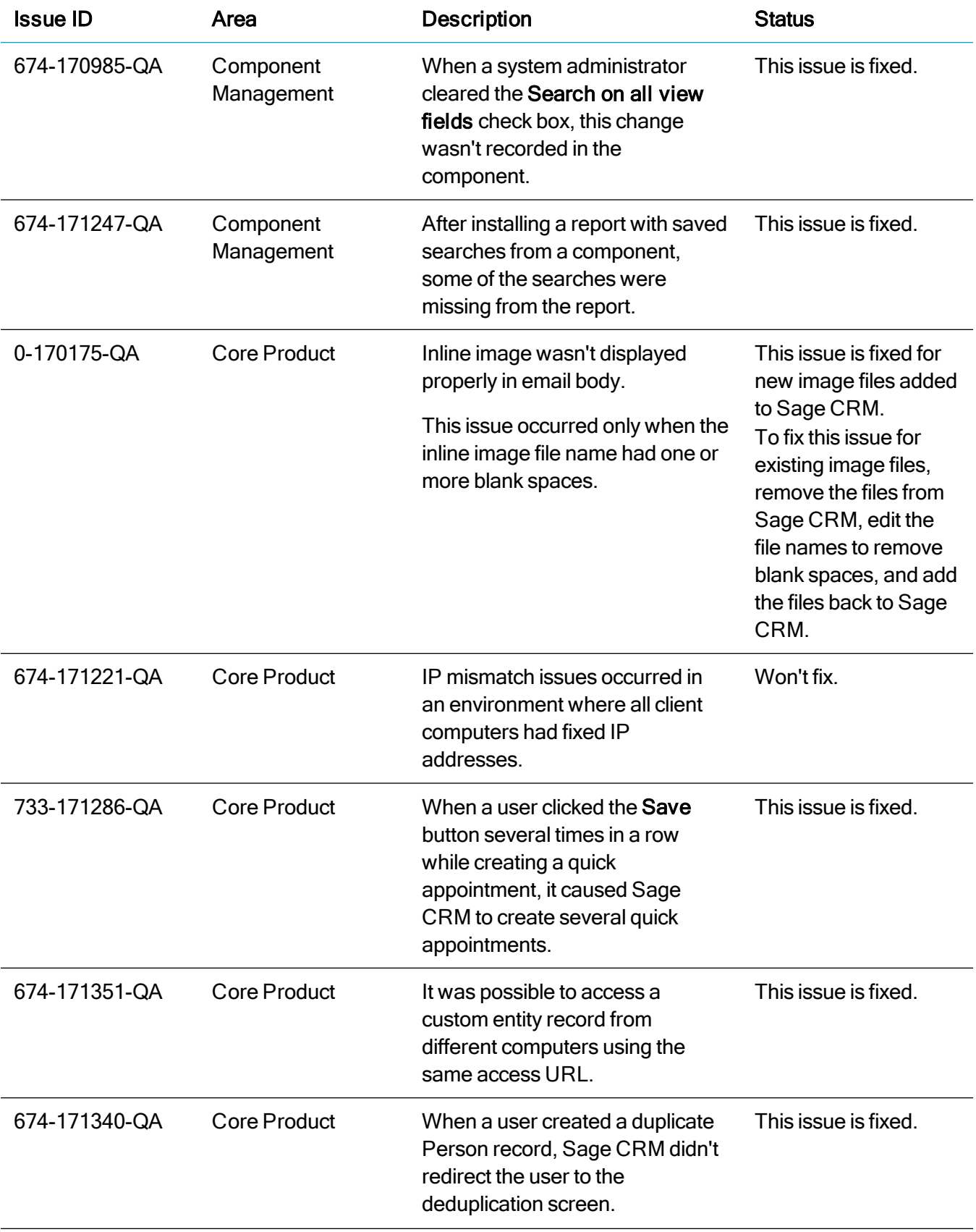

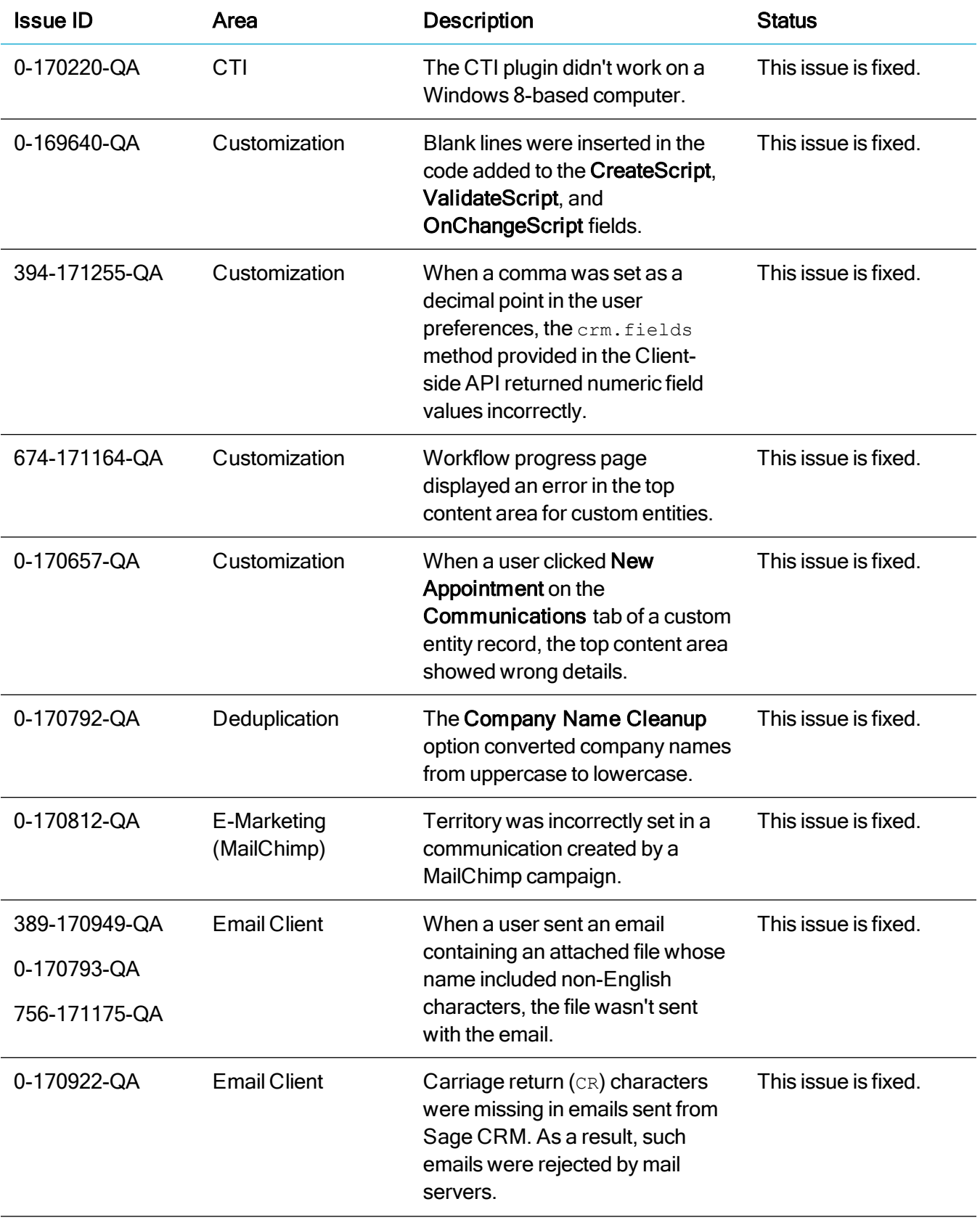

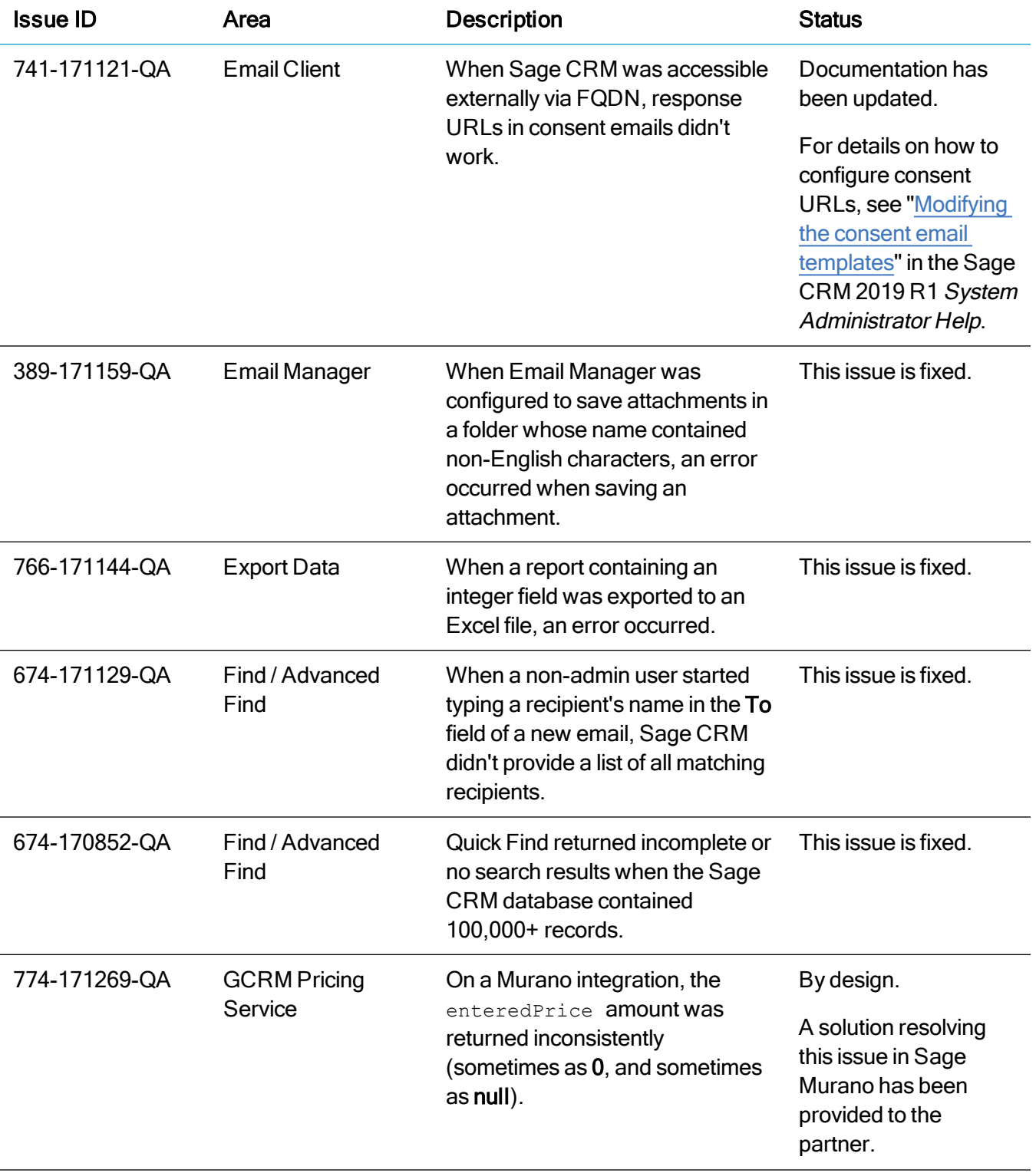

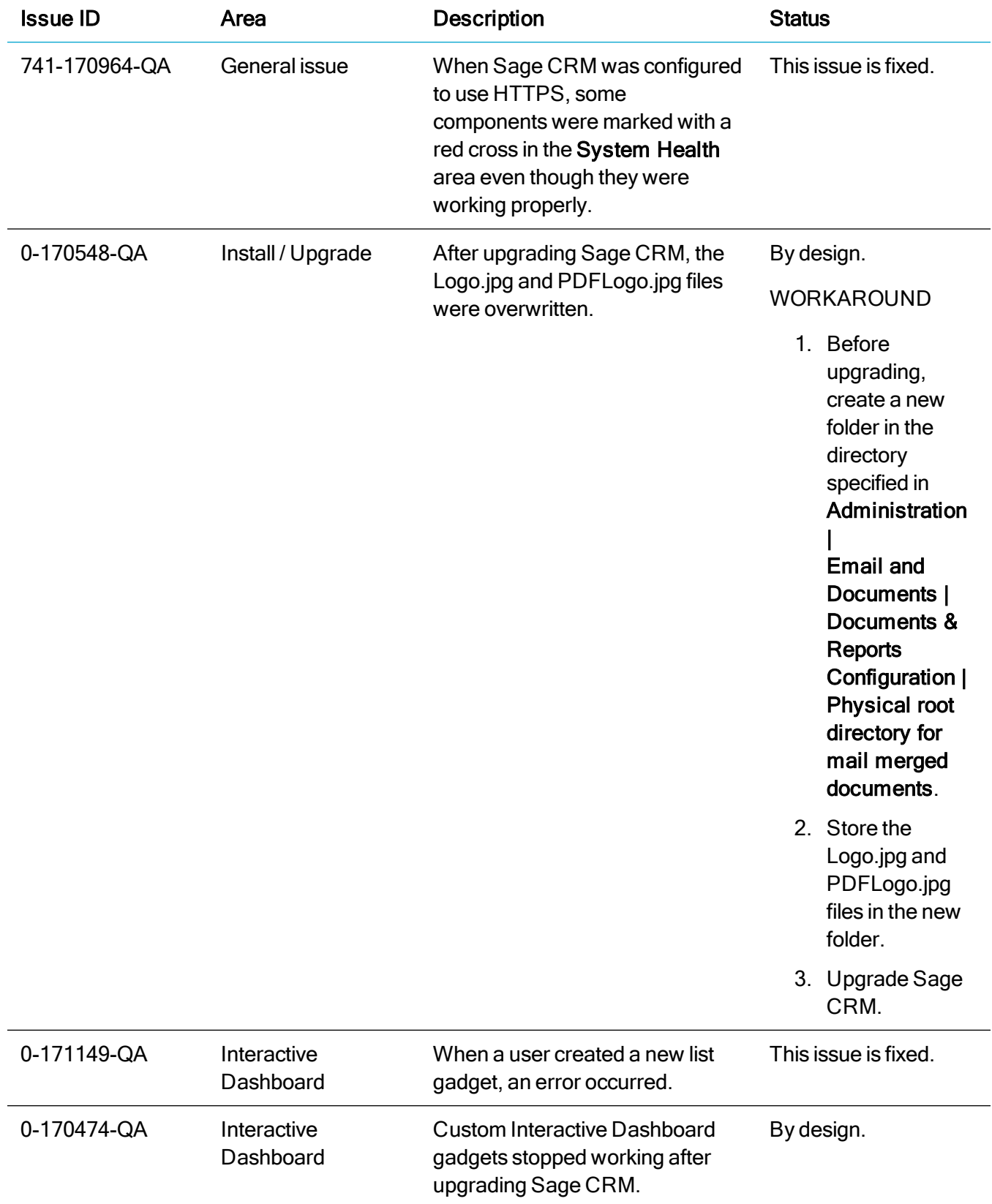

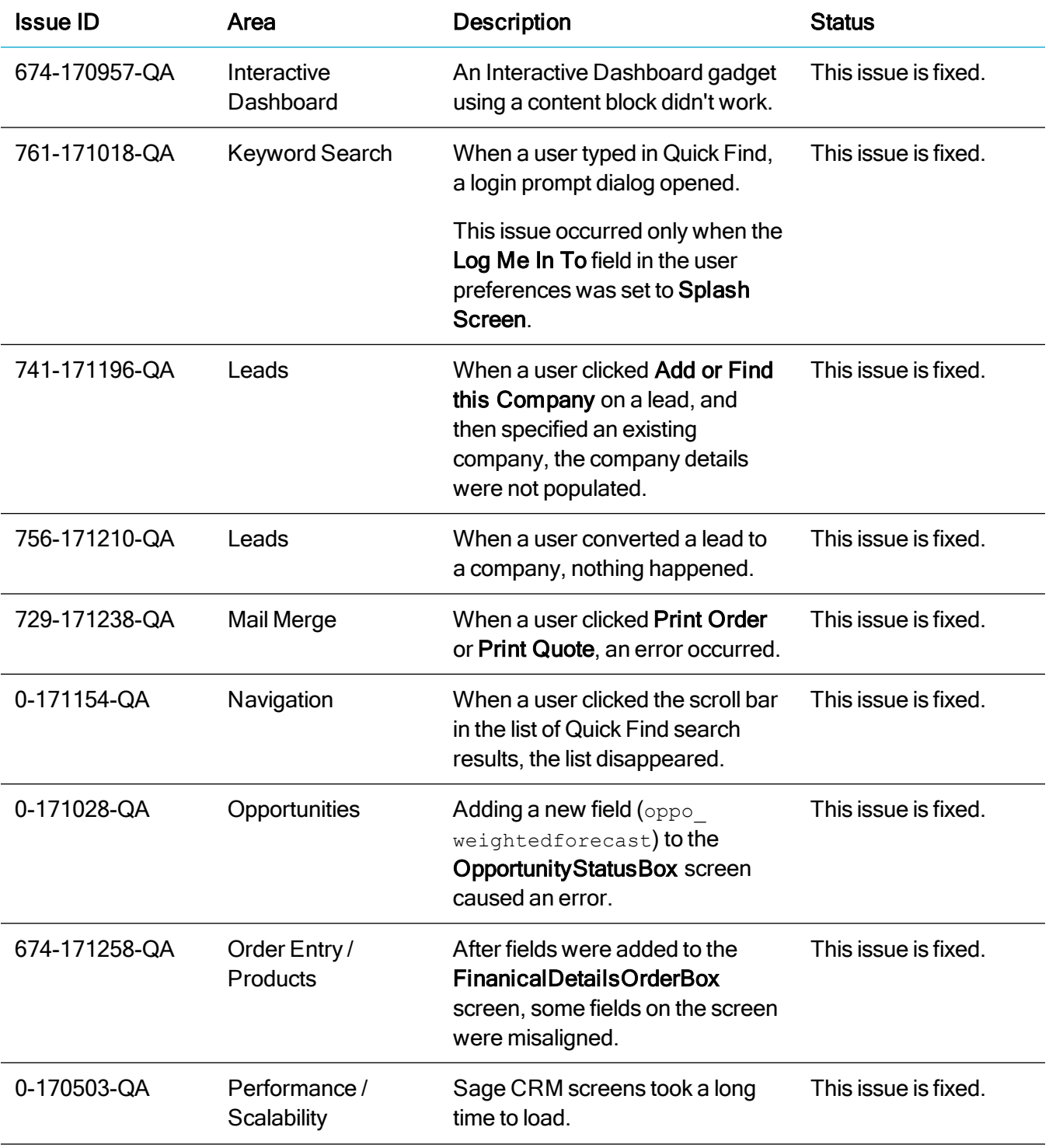

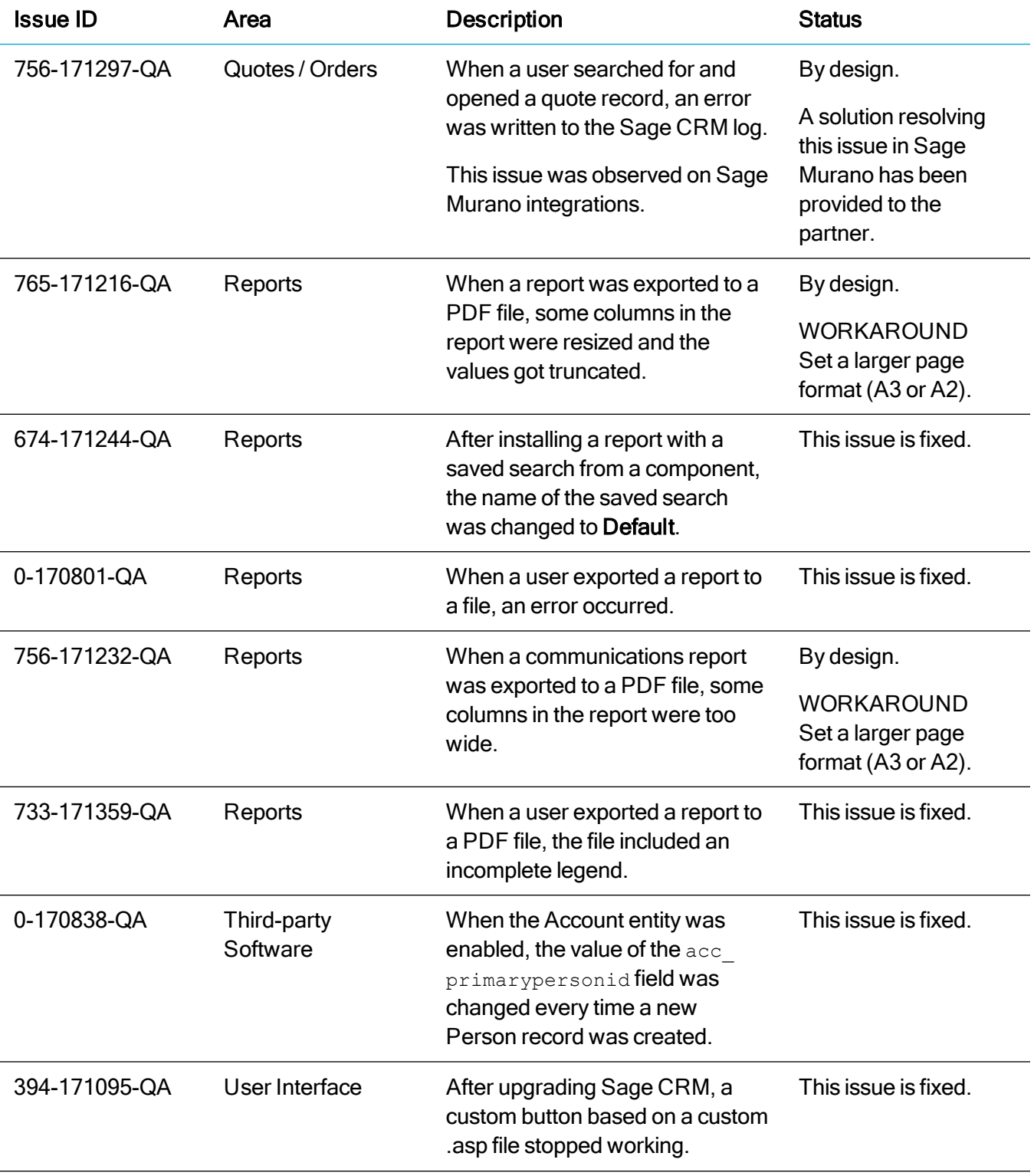

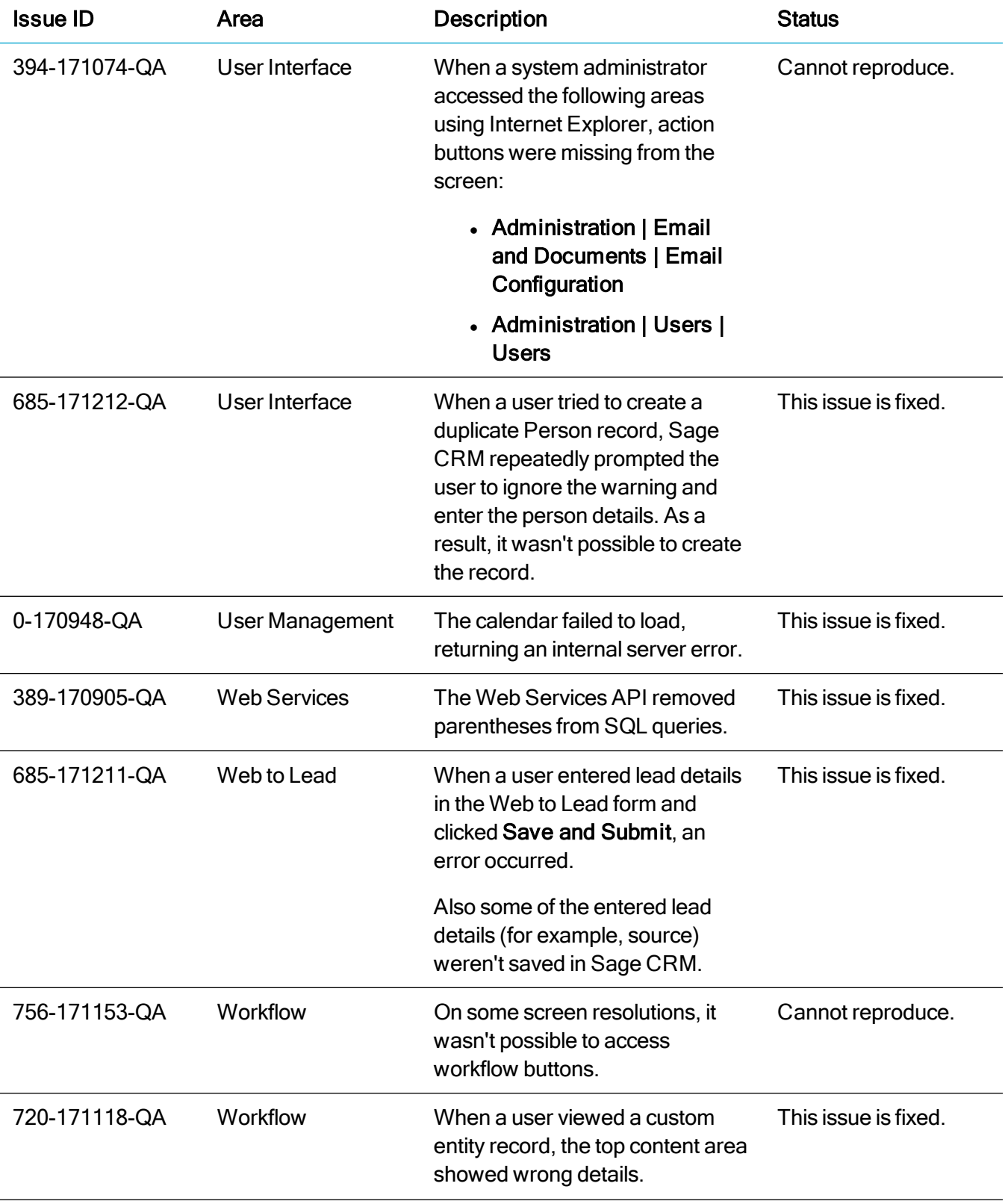

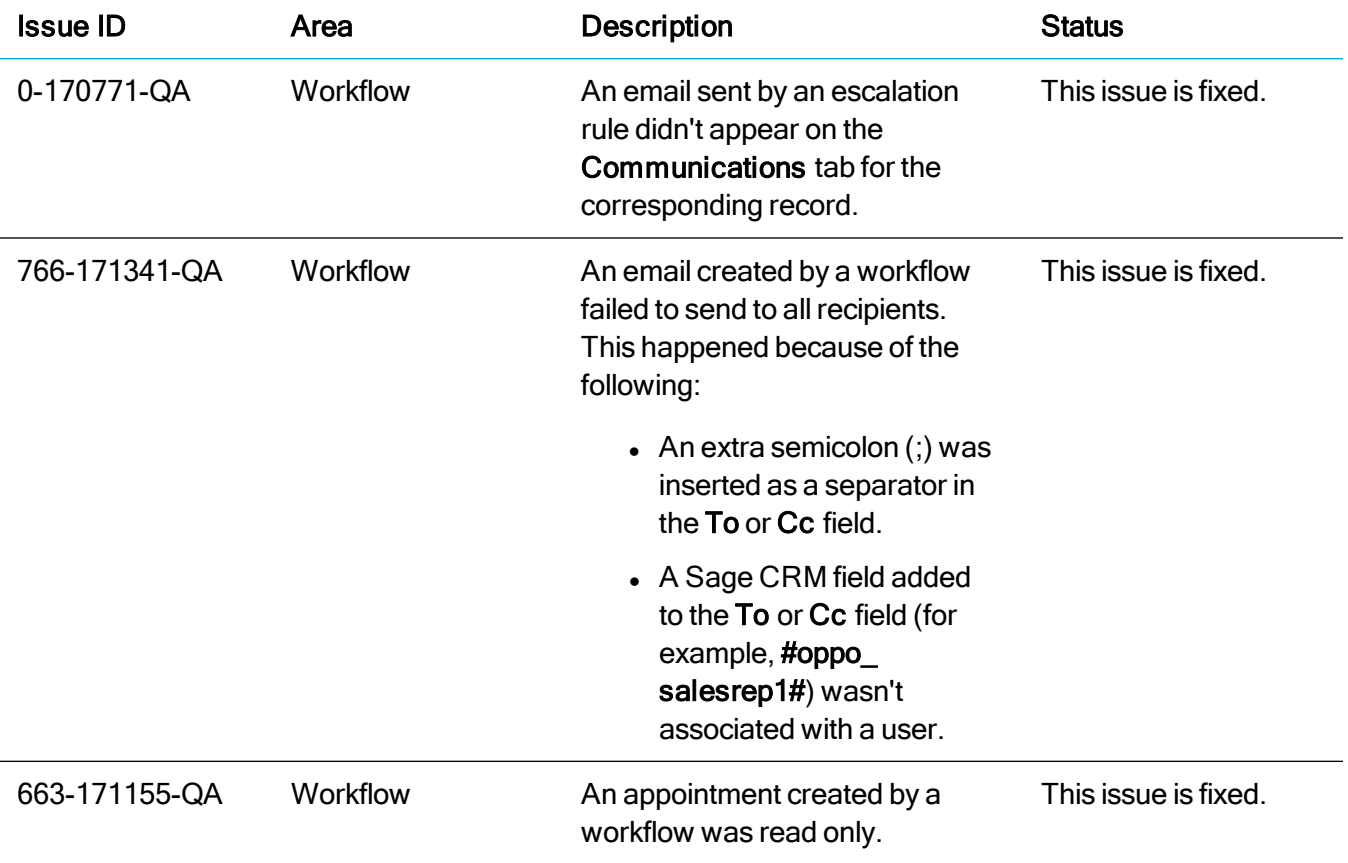

# <span id="page-20-0"></span>Upgrading

You can use the Sage CRM 2019 R1 installation package to upgrade from versions 2018 R3, 2018 R2, 2018 R1, 2017 R3, 2017 R2, 2017 R1, and 7.3 SP3.

To upgrade from an earlier version of Sage CRM, please first upgrade to one of the versions listed here.

After upgrading Sage CRM, you must log on to Sage CRM as a system administrator at least once before upgrading to the next version. This is required to update the Sage CRM database correctly.

Note: Install only one Sage CRM instance per server. Sage doesn't support configurations where two or more Sage CRM instances are installed on the same server.